## **DATEINPUT**

The DATEINPUT control is used to input a date or a date with time. The input can be done both with the keyboard or by opening a popup in which the user can browse through a calendar. The calendar can be controlled by server side processing in the following way:

- You can define a valid-from and a valid-to date. Thus, the control will not allow the user to input an invalid date.
- You can explicitly control the color and the tooltip information inside the calendar. For example, you may set up a calendar in which vacation times are hightlighted in a certain way.

The following topics are covered below:

- [Example](#page-0-0)
- [Properties](#page-0-1)

## <span id="page-0-0"></span>**Example**

The most simple usage scenario is to just use the DATEINPUT control in the following way:

```
<rowarea name="Dateinput">
     <itr>
         <label name="Order Date" width="120">
         </label>
         <dateinput valueprop="orderDate" width="120">
         </dateinput>
    \langleitr>
</rowarea>
```
The corresponding screen looks like this:

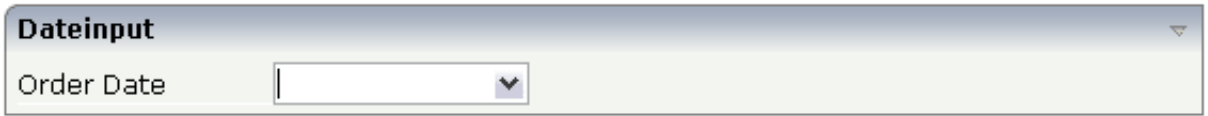

## <span id="page-0-1"></span>**Properties**

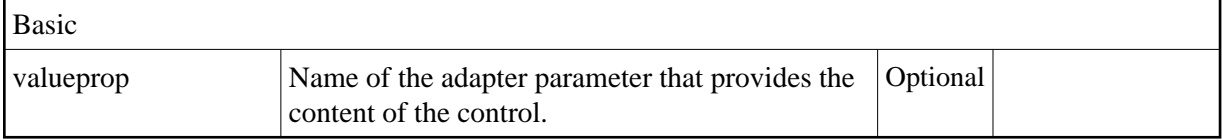

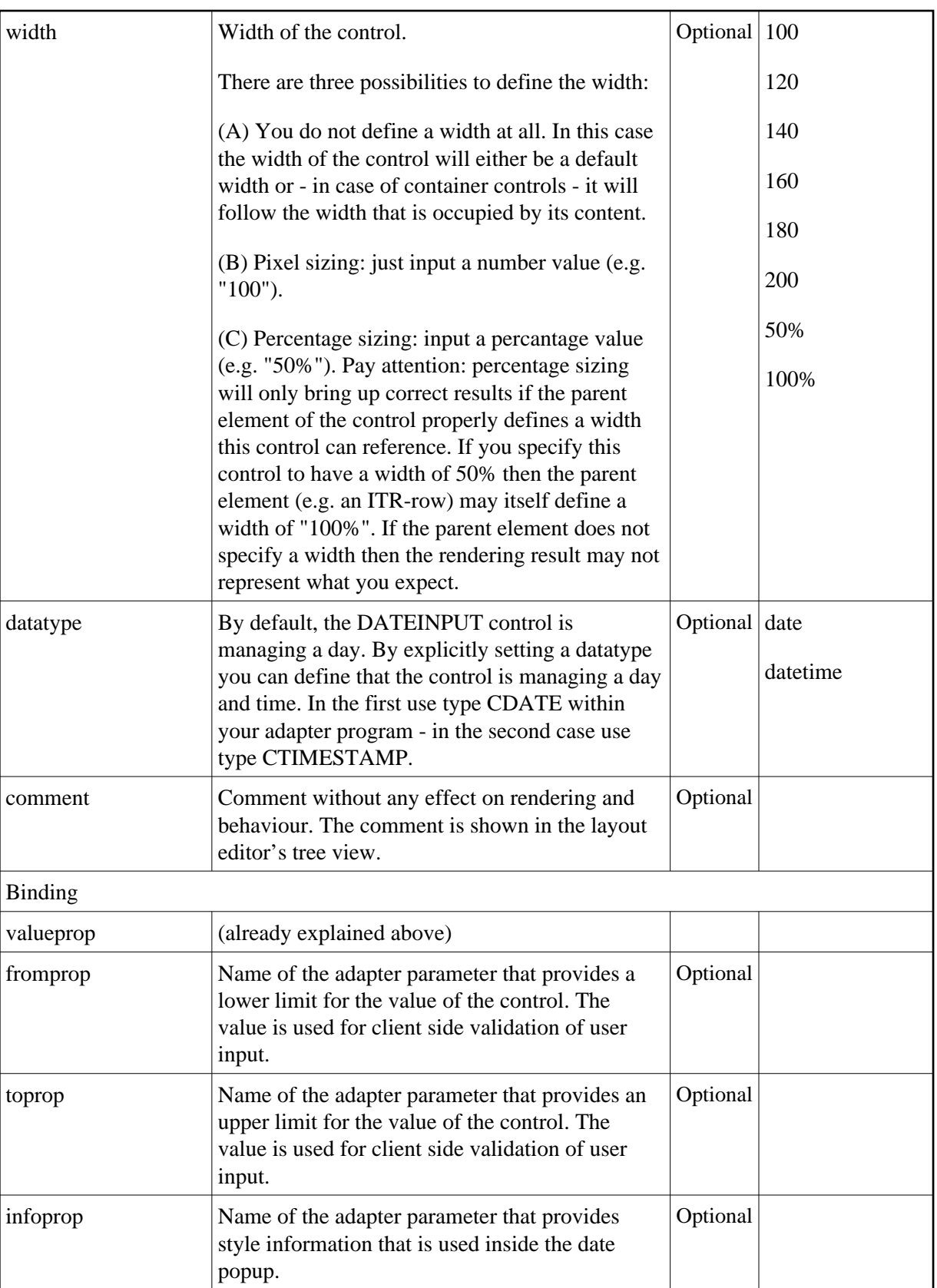

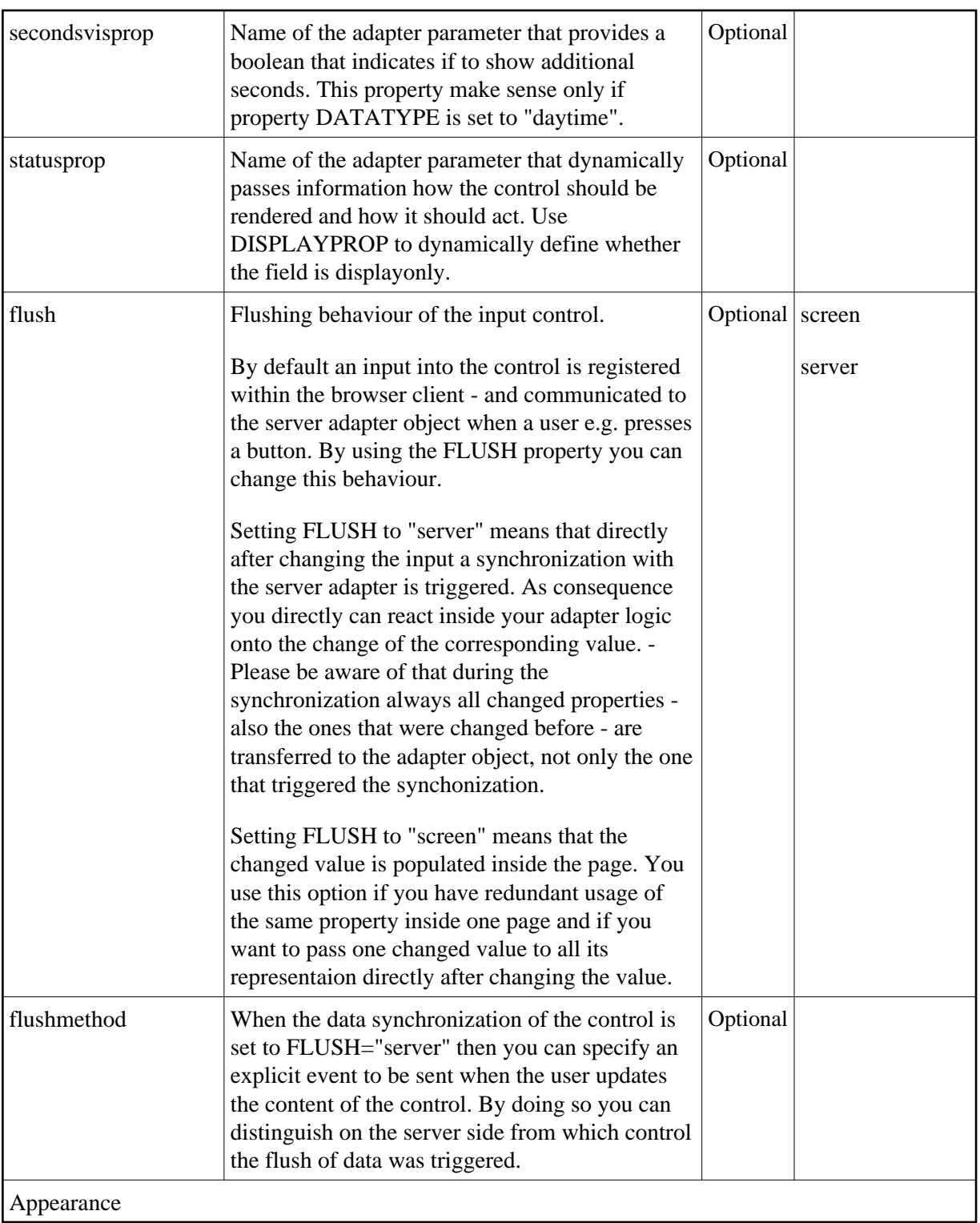

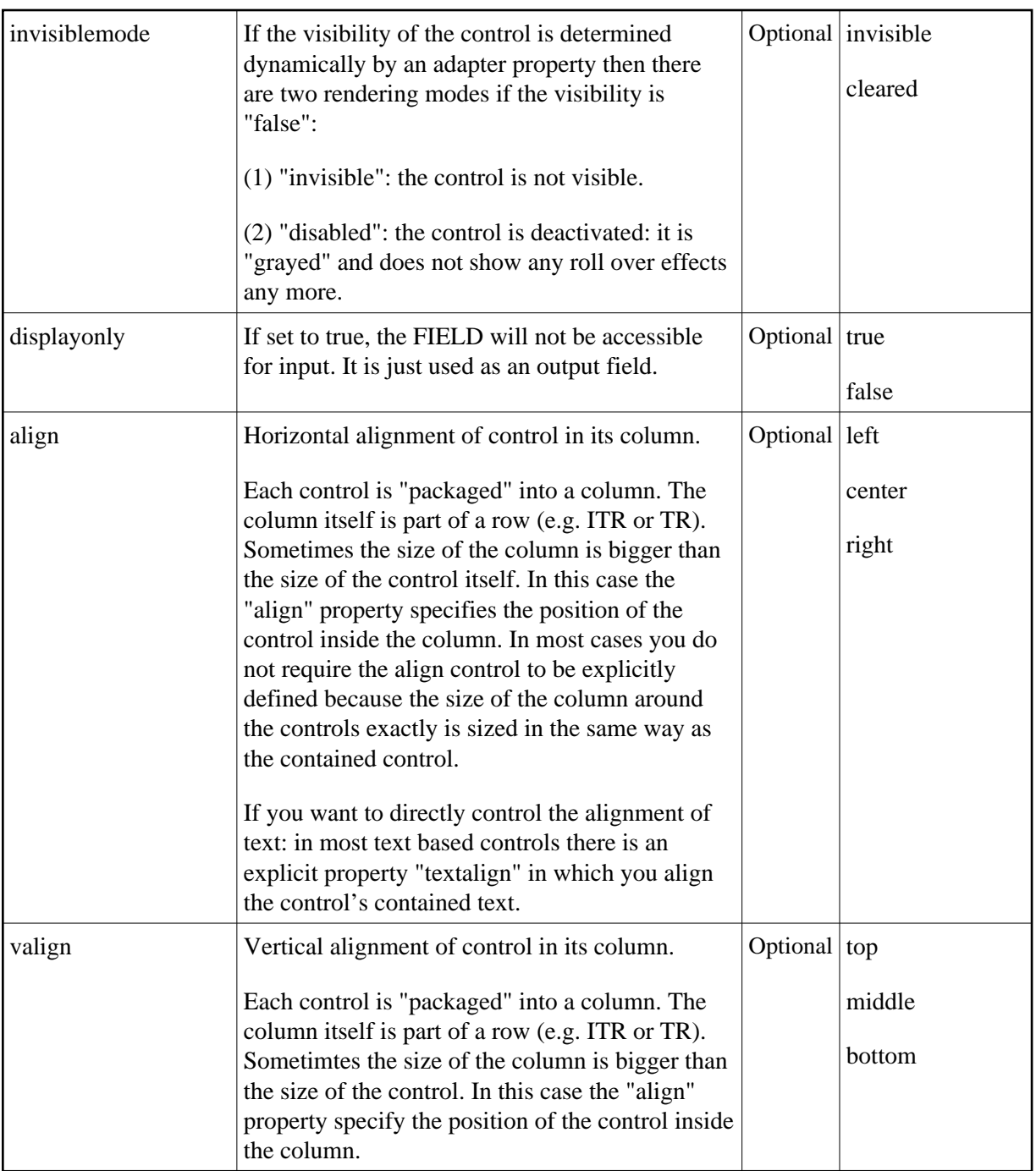

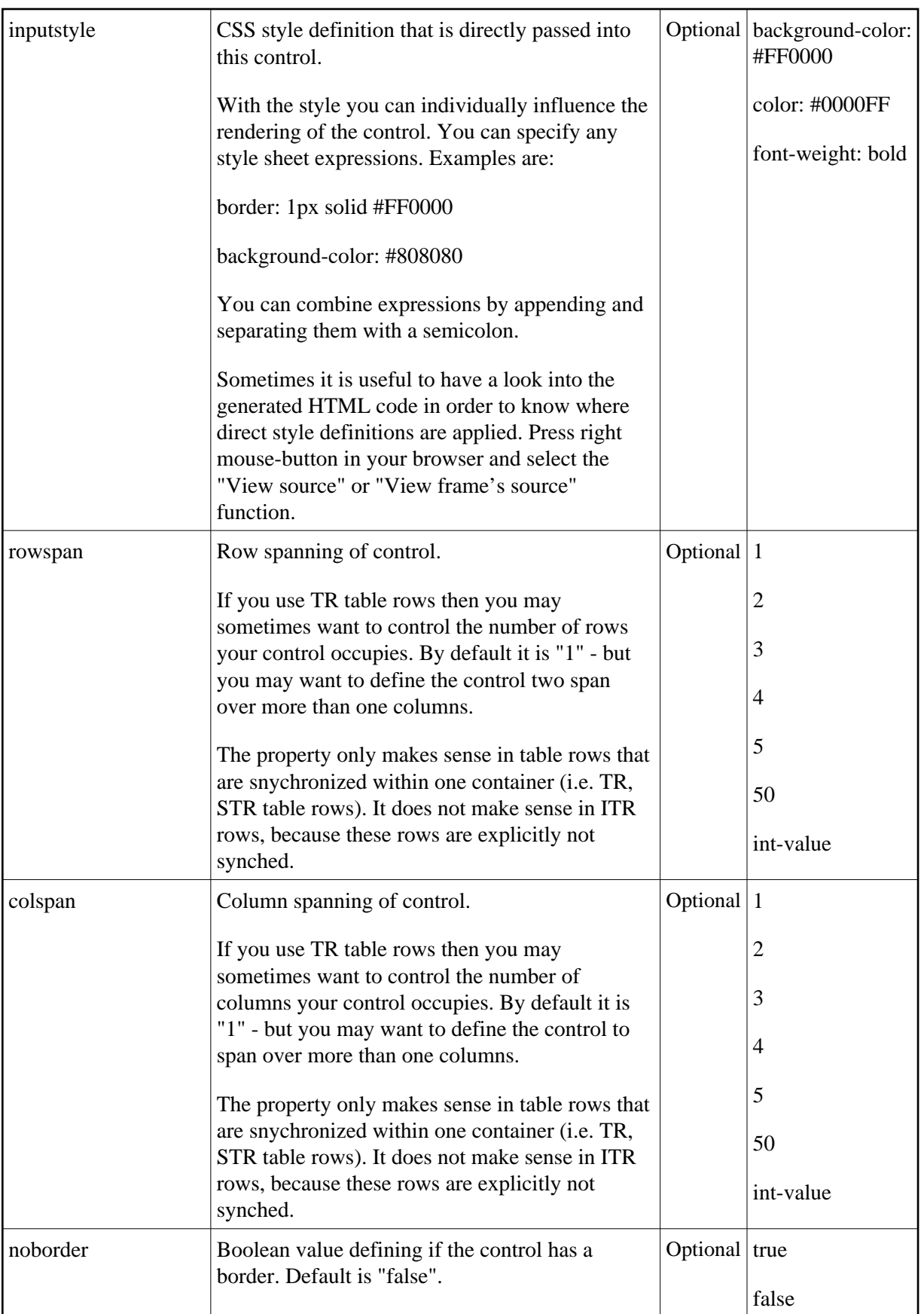

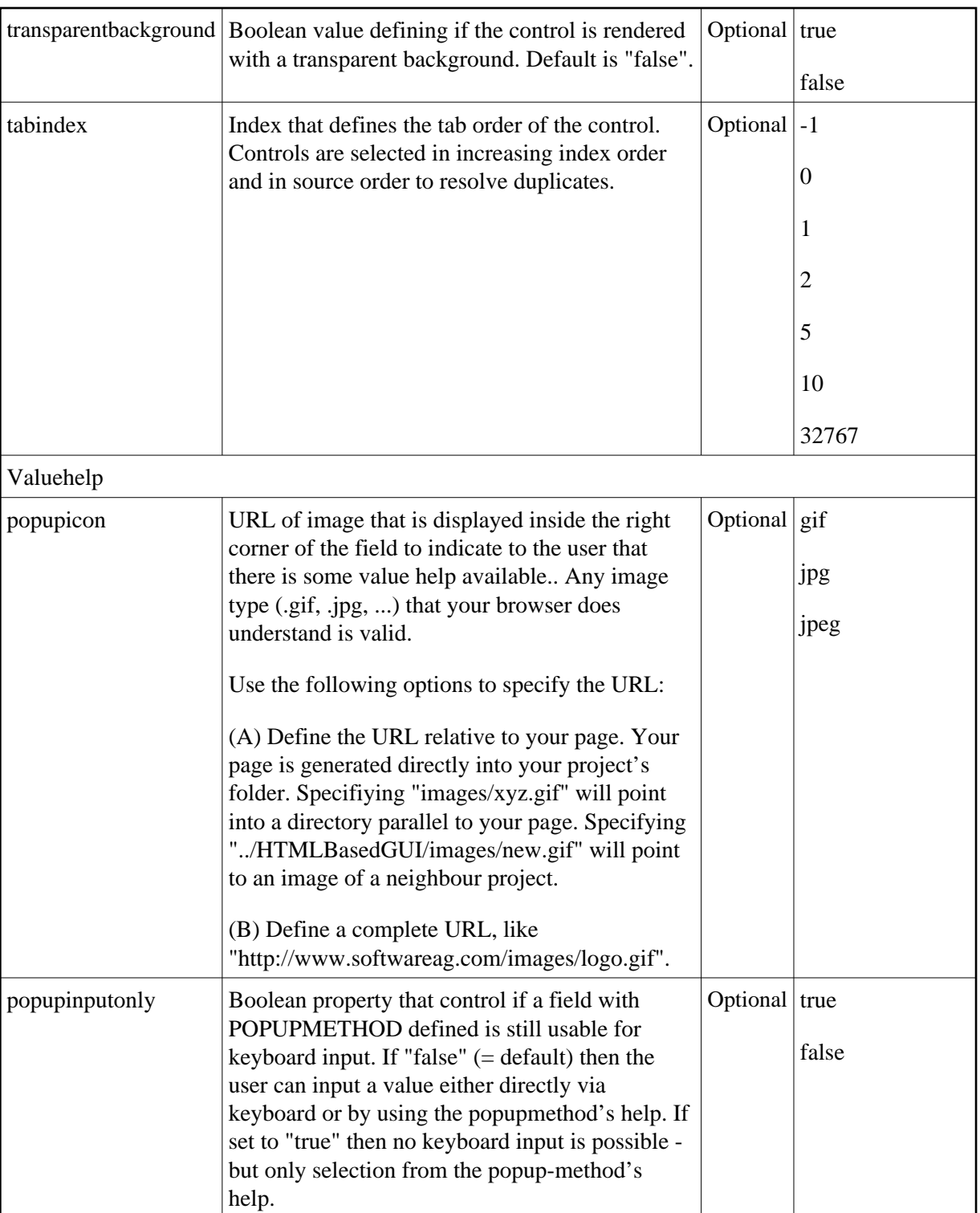

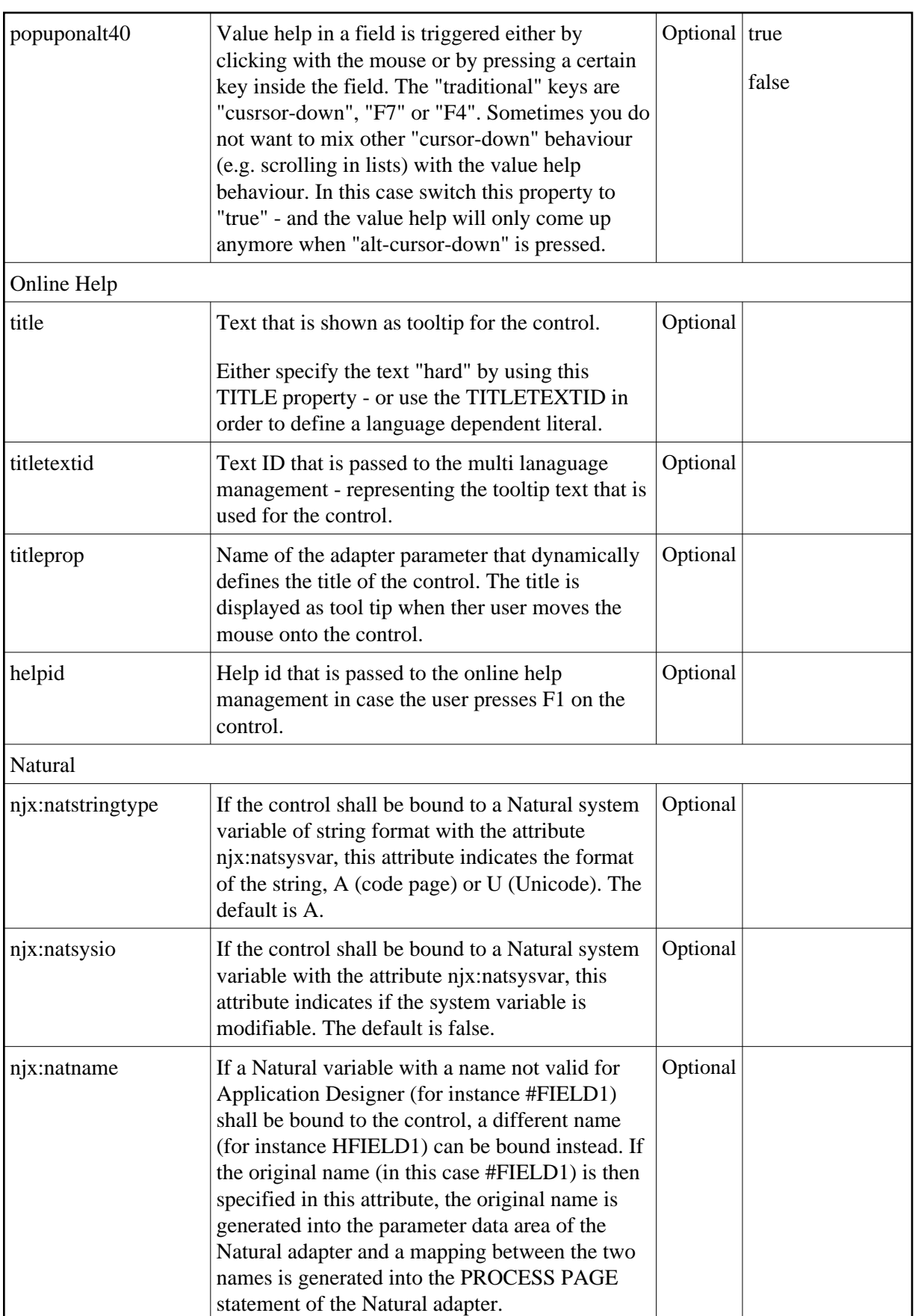

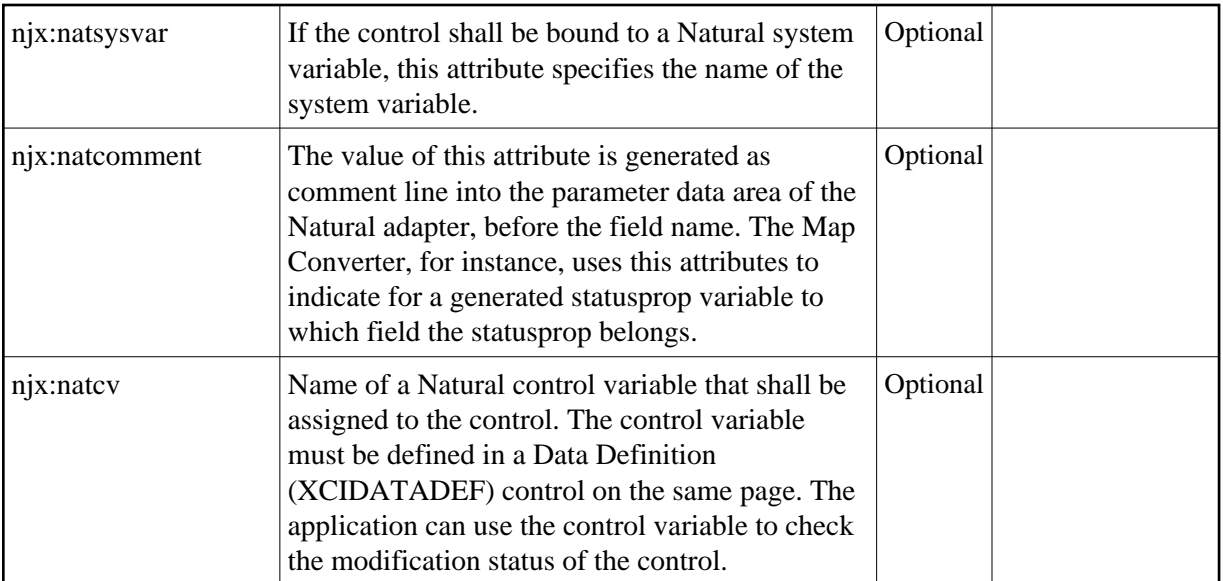